# New features in Requests/Quotes section

We have introduced the following features to the 'Requests/Quotes' section:

- 1. Reorganising the 'Notes' section
- 2. Note from Avinode in 'Comments' section
- 3. Reseting items on the 'Invoice'

### Reorganising the 'Notes' section

| ADDE MF             | NUMBER | 14 1070 | IOMANTI O | C-Heart Orege   |
|---------------------|--------|---------|-----------|-----------------|
| UA NT               |        |         |           | CONTRACTOR      |
| Legá Sole           |        |         |           | Volationer Kale |
| NACE AND READ       |        |         |           | -COTTING ANTE   |
| rseculture policy-b | run    |         |           | Alloutes        |
| a line for          |        |         |           | 01478           |
| Table Rock          |        |         |           | 01 MM           |
|                     |        |         |           |                 |

Notes section

In this section, you can add notes for trips on the regular aircraft as well as the subcharter.

Notes added in this section can be then embedded in Sales documents as all of them have the items available in the 'Available data' of the 'Documents manager' panel.

Once the notes are added, click **SAVE** button in order to save the changes.

The OPS and Sales notes will be available and can be edited both in Requests/Quotes as well as OPS > FLIGHT tab of the responding Flights.

#### **OPS and Sales Notes are not available in 2 instances:**

- Subcharter flights
- Trip that is not booked

## Note from Avinode in 'Comments' section

|           | Warsaw, PL - Woclaw, PL |           |           |         | Ferryser internal use only |               |           |   |  |  |  |
|-----------|-------------------------|-----------|-----------|---------|----------------------------|---------------|-----------|---|--|--|--|
| inetary V | wd 81 July 2028 OR      | 80 (67 86 | ), EPWA H | - EPITR |                            |               |           |   |  |  |  |
|           | Туре                    | PAX       | YON       | FIL     | Pas.                       | Seller .      | Price     |   |  |  |  |
| N.        | Obbel Eroness           | 12        | 2920      | 80.48   | 00.00 EPWA                 | Leon-coenster | 7.850 EUR | ۰ |  |  |  |
| 2Ĉ        | Cistel Express          | 12        | 2820      | 80.45   | 00.00 CPWA                 | Leon-operator | 7,850 EUR | ۲ |  |  |  |
| 2C        | Global Express          | 12        | 2820      | 80.45   | BO DE EPWA.                | Leon-operator | 7,850 EUR | ۲ |  |  |  |
|           | ed the publicity        |           |           |         |                            |               |           |   |  |  |  |
| Prease C  | ex the systems          |           |           |         |                            |               |           |   |  |  |  |

Comments inserted in Avinode

| st                            |   |
|-------------------------------|---|
| date:<br>20/07/06<br>20/07/06 | n |
| 39                            |   |

Notes inserted in 'Send request' window in Avinode will now show in 'Comments' section of the request in Leon.

Comment from Avinode displayed in this section will be highlighted green .

| CALENDAR                      | MAP                      | CHECKLIST       | PAX      | NOTES | COMMENTS | S AirportCharges |  |  |
|-------------------------------|--------------------------|-----------------|----------|-------|----------|------------------|--|--|
| + сомме                       | NTS                      |                 |          |       |          |                  |  |  |
| • Leon-oper                   | r <mark>ator</mark> adde | d a comment - 3 | 0/06/202 | 0     |          | •••              |  |  |
| Please check the availability |                          |                 |          |       |          |                  |  |  |
|                               |                          |                 |          |       |          |                  |  |  |

## **Reseting items on the 'Invoice'**

|              | 1008                       |                |     |     |      |       |     |         |
|--------------|----------------------------|----------------|-----|-----|------|-------|-----|---------|
| 1044. P      | 100H                       |                |     |     |      |       |     |         |
| 101010       | 049440370                  |                |     |     |      |       | 8=  | 100.040 |
| nois No      | 14/38/NJ                   | torpay same in |     |     | 8476 |       |     |         |
| incide light | 14.A000                    | Latin 1414     |     |     |      |       |     |         |
| nave Sela-   | H AGEP                     |                |     | -   |      |       |     |         |
| the lists    | 1.4088                     | Coulton Roand  |     |     |      |       |     |         |
| areas a      | PARKIN                     |                |     |     |      |       |     |         |
| inere of     |                            | **             |     | 187 |      | time  |     | •       |
| April 1      | No. 1014 2014 271-271-2714 | Non-H          | -   | -10 | 14   | NO.44 |     |         |
|              | oprise he                  | 6124           | 100 | 10  | 14   | 7178  | 100 |         |
| 10.10 1910   |                            | 100            | 100 |     | 1    | 1000  | 100 |         |
| Distantia    |                            |                |     |     |      |       |     |         |

Defining an Invoice details & templates

RESET ITEMS

function makes it easier to recalculate the amount on the 'Invoice'.

It is very useful when after sending the invoice to the Client, the amount of the guotation changes, be it due to change in the number of items or the calculated price of the items.

In such a scenario, it is sufficient to go to the 'INVOICE' tab in the 'INVOICE' section, press

RESET ITEMS button and Leon will update the amount on the invoice to the actual one.

> IMPORTANT !!! Any extra items added to the Invoice will be removed after the reset.

From: https://wiki.leonsoftware.com/ - Leonsoftware Wiki Permanent link: https://wiki.leonsoftware.com/updates/requests-quotes-new-features-introduced-including-the-reorganisation-of-the-notes-section Last update: 2020/07/06 06:39

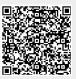